## GitHub Free-Solutions OS - Installer & bootez Free-Solutions sur disque ou sur clé USB

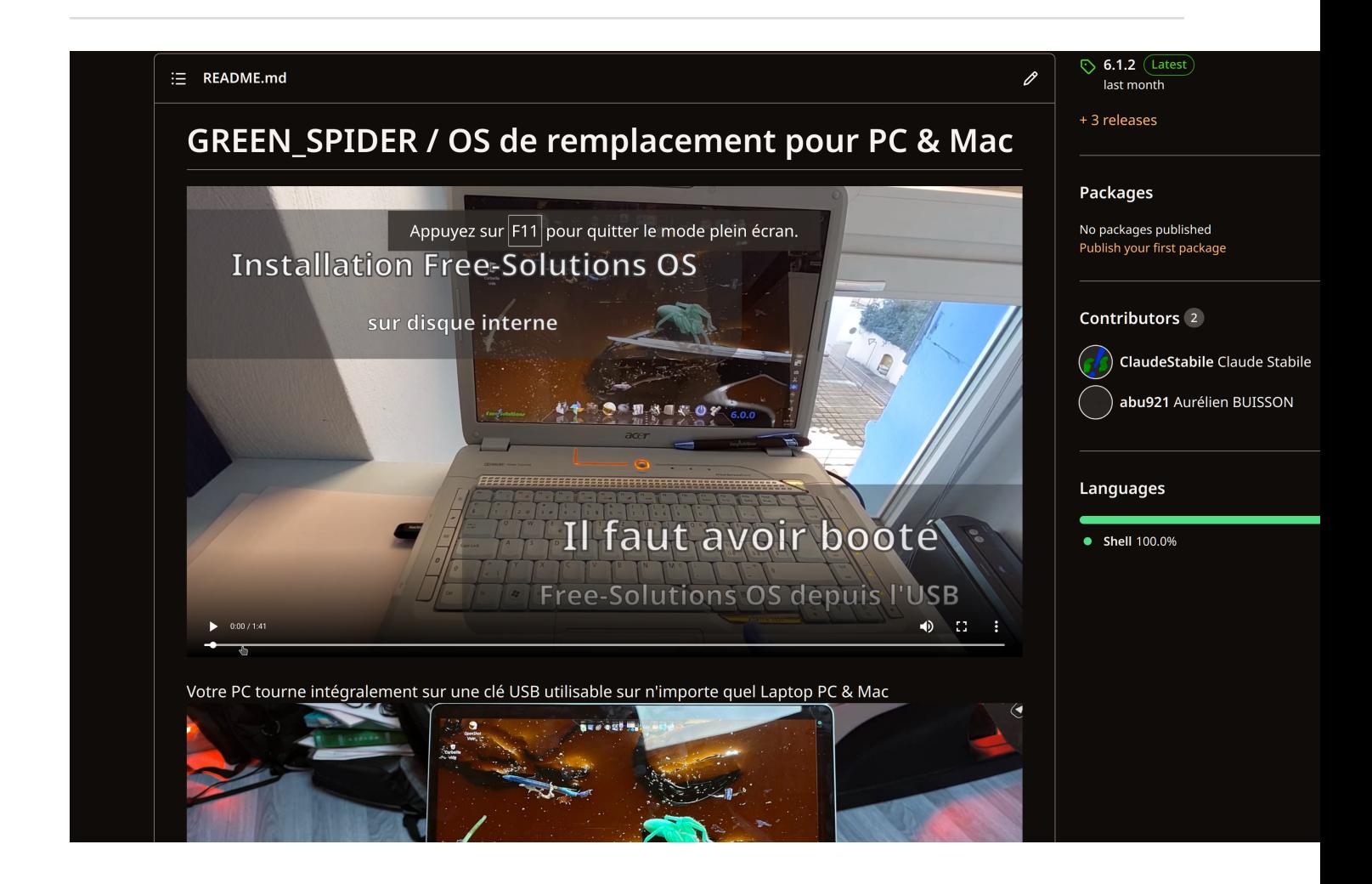

# **Fabrication clé USB Free-Solutions OS allez sur github**

# **[https://github.com/ClaudeStabile/](https://github.com/ClaudeStabile/GREEN_SPIDER) [GREEN\\_SPIDER](https://github.com/ClaudeStabile/GREEN_SPIDER)**

**Pour les impatients :**

La méthode que je recommande maintenant c'est d'utiliser Balena Etcher [https://](https://www.balena.io/etcher/) [www.balena.io/etcher/](https://www.balena.io/etcher/) pour fabriquer votre clé, voir cette vidéo jusqu'à la fin avec la procedure pour créer votre clé avec Balena Etcher. Les scripts ne sont plus utiles.

Vous pouvez maintenant créer une clé directement depuis Windows, MacOS ou Linux et rebooter directement dessus

Cliquez sur l'image ci-dessus pour une vidéo explicative à regarder jusqu'à la fin ! Merci

URL Distro : [http://green-spider.free-solutions.org/GREEN\\_SPIDER.dd.gz](http://green-spider.free-solutions.org/GREEN_SPIDER.dd.gz)

### **Adieu Windows & MacOS**

## **Bonjour LINUX en toute facilité, [Cliquez et](https://green-spider.free-solutions.org:8443) [testez notre PC Cloud](https://green-spider.free-solutions.org:8443)**